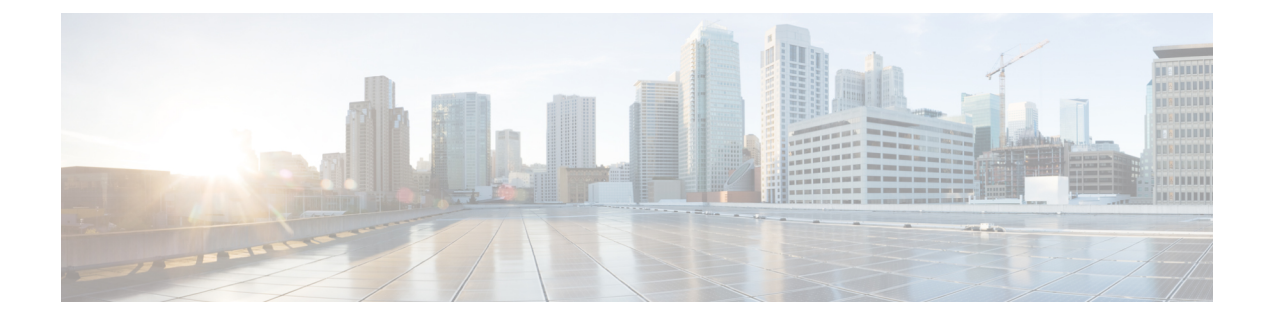

# サービス ポリシー

サービスポリシーにより、一貫性のある柔軟な方法でASAの機能を設定できます。たとえば、 サービス ポリシーを使用すると、すべての TCP アプリケーションに適用されるタイムアウト コンフィギュレーションではなく、特定の TCP アプリケーションに固有のタイムアウト コン フィギュレーションを作成できます。サービスポリシーは、1つのインターフェイスに適用さ れるか、またはグローバルに適用される複数のアクションまたはルールで構成されます。

- サービス ポリシーについて (1 ページ)
- サービス ポリシーのガイドライン (8 ページ)
- サービス ポリシーのデフォルト (9 ページ)
- サービス ポリシーの設定 (10 ページ)
- サービス ポリシーの履歴 (18 ページ)

# サービス ポリシーについて

次の各トピックでは、サービス ポリシーの仕組みについて説明します。

## サービス ポリシーのコンポーネント

サービスポリシーのポイントは、許可しているトラフィックに高度なサービスを適用すること です。アクセスルールによって許可されるトラフィックにサービスポリシーを適用し、サービ ス モジュールへのリダイレクトやアプリケーション インスペクションの適用などの特別な処 理を実行できます。

次のタイプのサービス ポリシーを使用できます。

- すべてのインターフェイスに適用される 1 つのグローバル ポリシー。
- インターフェイスごとに適用される1つのサービスポリシー。このポリシーは、デバイス を通過するトラフィックを対象とするクラスと、ASAインターフェイスに向けられた(イ ンターフェイスを通過するのではない)管理トラフィックを対象とするクラスの組み合わ せである場合があります。

各サービス ポリシーは、次の要素で構成されます。

- **1.** サービス ポリシー マップ。これはルールの順序セットであり、**service-policy** コマンドで 命名されます。ASDM では、ポリシー マップは [Service Policy Rules] ページにフォルダと して表示されます。
- **2.** ルール。各ルールは、サービス ポリシー内の、**class** コマンドと **class** に関連するコマンド 群で構成されます。ASDMでは、各ルールは個別の行に表示され、ルールの名前はクラス 名です。

class コマンドは、ルールのトラフィック照合基準を定義します。

inspect や set connection timeout などの class 関連のコマンドは、一致するトラフィックに適 用するサービスと制約を定義します。inspectコマンドは、検査対象トラフィックに適用す るアクションを定義するインスペクション ポリシー マップを指す場合があります。イン スペクション ポリシー マップとサービス ポリシー マップは同じではないことに注意して ください。

次の例では、サービス ポリシーが CLI と ASDM でどのように表示されるかを比較します。図 の吹き出しと CLI の行は 1 対 1 で対応しないことに注意してください。

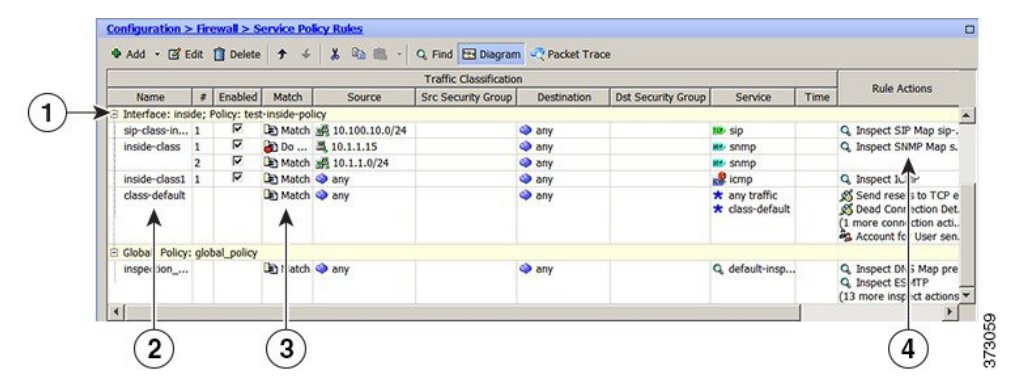

次の CLI は、上の図に示すルールによって生成されます。

```
: Access lists used in class maps.
: In ASDM, these map to call-out 3, from the Match to the Time fields.
access-list inside mpc line 1 extended permit tcp 10.100.10.0 255.255.255.0 any eq sip
access-list inside mpc 1 line 1 extended deny udp host 10.1.1.15 any eq snmp
access-list inside_mpc_1 line 2 extended permit udp 10.1.1.0 255.255.255.0 any eq snmp
access-list inside mpc 2 line 1 extended permit icmp any any
: SNMP map for SNMP inspection. Denies all but v3.
: In ASDM, this maps to call-out 4, rule actions, for the class-inside policy.
snmp-map snmp-v3only
  deny version 1
  deny version 2
  deny version 2c
: Inspection policy map to define SIP behavior.
: The sip-high inspection policy map must be referred to by an inspect sip command
: in the service policy map.
: In ASDM, this maps to call-out 4, rule actions, for the sip-class-inside policy.
policy-map type inspect sip sip-high
 parameters
    rtp-conformance enforce-payloadtype
   no traffic-non-sip
   software-version action mask log
   uri-non-sip action mask log
```

```
state-checking action drop-connection log
   max-forwards-validation action drop log
    strict-header-validation action drop log
: Class map to define traffic matching for the inside-class rule.
: In ASDM, this maps to call-out 3, from the Match to the Time fields.
class-map inside-class
  match access-list inside_mpc_1
: Class map to define traffic matching for the sip-class-inside rule.
: In ASDM, this maps to call-out 3, from the Match to the Time fields.
class-map sip-class-inside
  match access-list inside_mpc
: Class map to define traffic matching for the inside-class1 rule.
: In ASDM, this maps to call-out 3, from the Match to the Time fields.
class-map inside-class1
  match access-list inside_mpc_2
: Policy map that actually defines the service policy rule set named test-inside-policy.
: In ASDM, this corresponds to the folder at call-out 1.
policy-map test-inside-policy
: First rule in test-inside-policy, named sip-class-inside. Inspects SIP traffic.
: The sip-class-inside rule applies the sip-high inspection policy map to SIP inspection.
: In ASDM, each rule corresponds to call-out 2.
  class sip-class-inside
    inspect sip sip-high
: Second rule, inside-class. Applies SNMP inspection using an SNMP map.
  class inside-class
    inspect snmp snmp-v3only
: Third rule, inside-class1. Applies ICMP inspection.
  class inside-class1
    inspect icmp
: Fourth rule, class-default. Applies connection settings and enables user statistics.
  class class-default
    set connection timeout embryonic 0:00:30 half-closed 0:10:00 idle 1:00:00
reset dcd 0:15:00 5
   user-statistics accounting
: The service-policy command applies the policy map rule set to the inside interface.
: This command activates the policies.
service-policy test-inside-policy interface inside
```
## サービス ポリシーで設定される機能

次の表に、サービス ポリシーを使用して設定する機能を示します。

表 **<sup>1</sup> :** サービス ポリシーで設定される機能

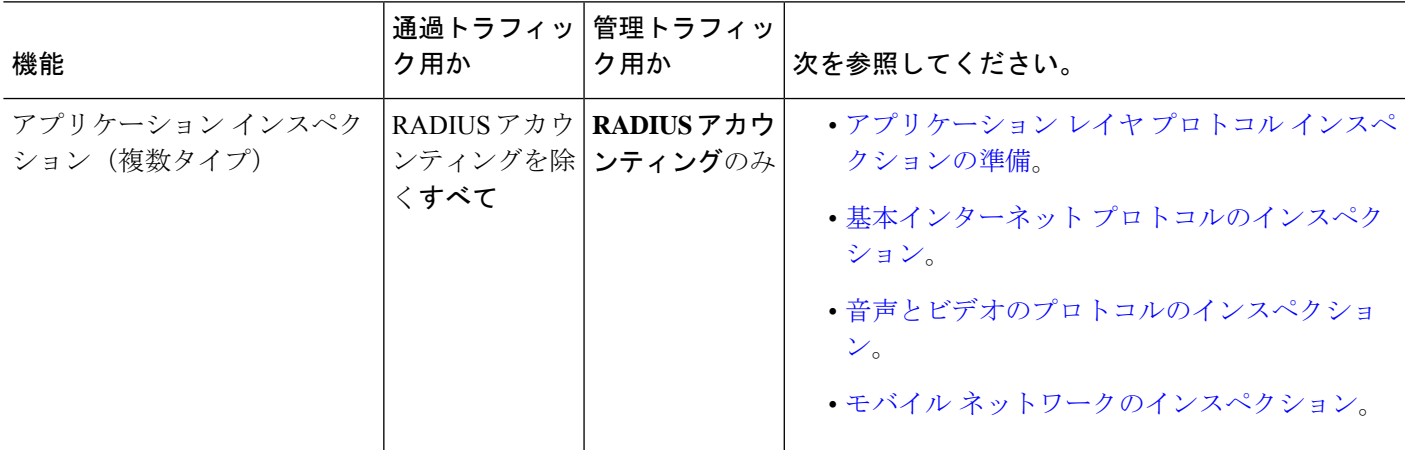

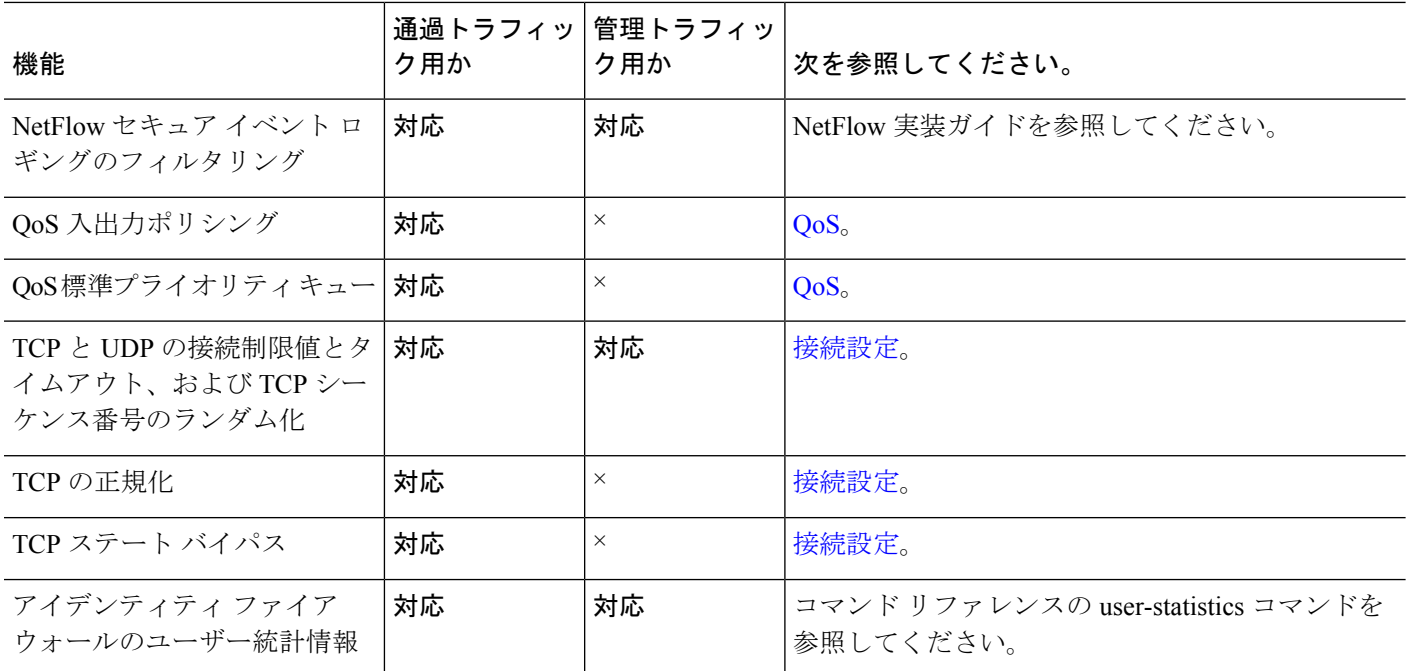

## 機能の方向性

アクションは、機能に応じて双方向または単方向にトラフィックに適用されます。双方向に適 用される機能の場合、トラフィックが両方向のクラスマップと一致した場合に、ポリシーマッ プを適用するインターフェイスを出入りするすべてのトラフィックが影響を受けます。

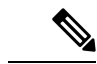

グローバルポリシーを使用する場合は、すべての機能が単方向です。単一インターフェイスに 適用する場合に通常双方向の機能は、グローバルに適用される場合、各インターフェイスの入 力にのみ適用されます。ポリシーはすべてのインターフェイスに適用されるため、ポリシーは 両方向に適用され、この場合の双方向は冗長になります。 (注)

QoS プライオリティ キューなど単方向に適用される機能の場合は、ポリシー マップを適用す るインターフェイスに出入りする(機能によって異なります)トラフィックだけが影響を受け ます。各機能の方向については、次の表を参照してください。

#### 表 **2 :** 機能の方向性

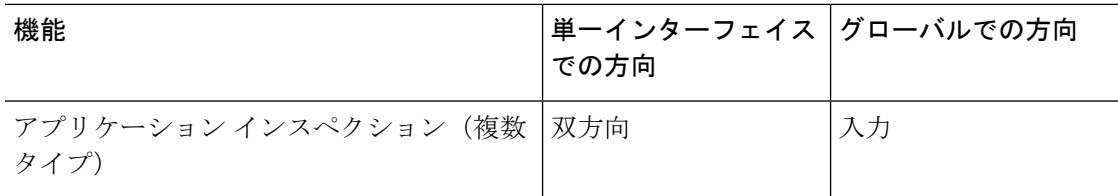

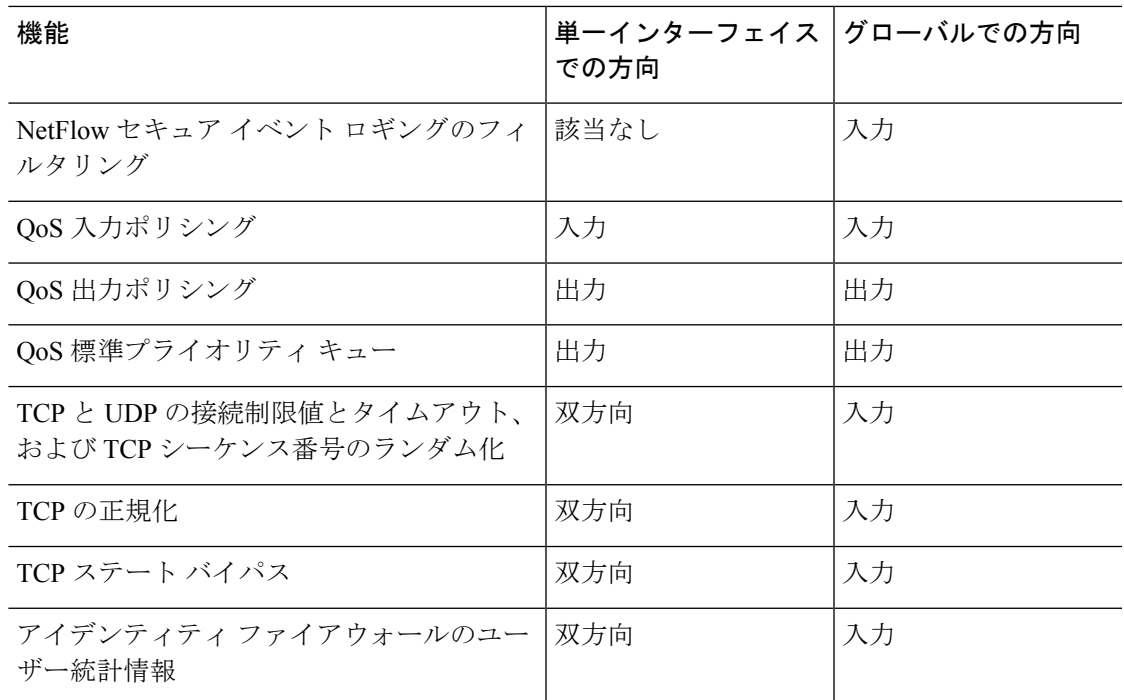

## サービス ポリシー内の機能照合

パケットは、次のルールに従って特定のインターフェイスのポリシーのルールに一致します。

- **1.** パケットは、各機能タイプのインターフェイスのにだけ一致します。
- **2.** パケットが機能タイプの ルールに一致した場合、ASA は、その機能タイプの後続の ルー ルとは照合しません。
- **3.** ただし、パケットが別の機能タイプの後続のルールと一致した場合、ASAは、後続のルー ルのアクションも適用します(サポートされている場合)。サポートされていない組み合 わせの詳細については、特定の機能アクションの非互換性 (7ページ)を参照してくだ さい。

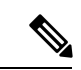

アプリケーション インスペクションには、複数のインスペクション タイプが含まれ、ほとん どのタイプは相互に排他的です。組み合わせ可能なインスペクションの場合、各インスペク ションは個々の機能と見なされます。 (注)

#### パケット照合の例

次に例を示します。

• パケットが接続制限値のルールと一致し、アプリケーションインスペクションのルールと も一致した場合、両方のクラス マップ アクションが適用されます。

- パケットが HTTP インスペクションで 1 つの ルールと一致し、HTTP インスペクションを 含む別のルールとも一致した場合、2 番目のルールのアクションは適用されません。
- パケットが FTP インスペクションで 1 つのルールと一致し、HTTP インスペクションを含 む別のルールとも一致した場合、HTTP および FTP インスペクションは組み合わせること ができないため、2 番目の ルールのアクションは適用されません。
- パケットがHTTPインスペクションで1つのルールと一致し、さらにIPv6インスペクショ ンを含む別のルールとも一致した場合、IPv6インスペクションは他のタイプのインスペク ションと組み合わせることができるため、両方のアクションが適用されます。

### 複数の機能アクションが適用される順序

サービスポリシーの各種のアクションが実行される順序は、テーブル中に出現する順序とは無 関係です。

アクションは次の順序で実行されます。

- **1.** QoS 入力ポリシング
- **2.** TCP の正規化、TCP と UDP の接続制限値とタイムアウト、TCP シーケンス番号のランダ ム化、および TCP ステート バイパス

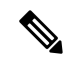

- ASA がプロキシサービス (AAA など) を実行したり、TCP ペイロード (FTP インスペクショ ンなど)を変更したりするときは、TCPノーマライザはデュアルモードで動作します。その場 合、サービスを変更するプロキシやペイロードの前後で適用されます。 (注)
- **3.** 他のインスペクションと組み合わせることができるアプリケーションインスペクション:
	- **1.** IPv6
	- **2.** IP オプション
	- **3.** WAAS
- **4.** 他のインスペクションと組み合わせることができないアプリケーション インスペクショ ン:詳細については、「特定の機能アクションの非互換性 (7 ページ)」を参照してく ださい。
- **5.** QoS 出力ポリシング
- **6.** QoS 標準プライオリティ キュー

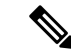

NetFlow セキュア イベント ロギングのフィルタリングとアイデンティティ ファイアウォール のユーザー統計情報は順番に依存しません。 (注)

### 特定の機能アクションの非互換性

一部の機能は同じトラフィックに対して相互に互換性がありません。次のリストには、すべて の非互換性が含まれていない場合があります。各機能の互換性については、機能に関する章ま たは項を参照してください。

- QoS プライオリティ キューイングと QoS ポリシングは同じトラフィックの集合に対して 設定できません。
- ほとんどのインスペクションは別のインスペクションと組み合わせられないため、同じト ラフィックに複数のインスペクションを設定しても、ASAは1つのインスペクションだけ を適用します。例外は、複数の機能アクションが適用される順序 (6ページ)に記載さ れています。

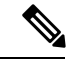

デフォルトグローバルポリシーで使用されるDefaultInspection Trafficトラフィッククラスは、 デフォルト ポートをすべてのインスペクションと照合する特別な CLI ショートカットです。 ポリシー マップで使用すると、このクラス マップでは、トラフィックの宛先ポートに基づい て、各パケットに正しいインスペクションが適用されます。たとえば、宛先がポート69のUDP トラフィックが ASA に到達すると、ASA は TFTP インスペクションを適用し、宛先がポート 21 の TCP トラフィックが到着すると、ASA は FTP インスペクションを適用します。そのた め、この場合に限って同じクラス マップに複数のインスペクションを設定できます。通常、 ASAは、ポート番号を使用して適用するインスペクションを決定しないため、標準以外のポー トなどにも柔軟にインスペクションを適用できます。 (注)

## 複数のサービス ポリシーの機能照合

TCP および UDP トラフィック(およびステートフル ICMP インスペクションがイネーブルの 場合は ICMP)の場合、サービス ポリシーはトラフィック フローに対して作用し、個々のパ ケットに限定されません。トラフィックが、1 つのインターフェイスのポリシーで定義されて いる機能に一致する既存の接続の一部である場合、そのトラフィック フローを別のインター フェイスのポリシーにある同じ機能と照合することはできません。最初のポリシーのみが使用 されます。

たとえば、HTTP トラフィックが、HTTP トラフィックを検査する内部インターフェイスのポ リシーと一致するときに、HTTP インスペクション用の外部インターフェイスに別のポリシー がある場合、そのトラフィックが外部インターフェイスの出力側でも検査されることはありま せん。同様に、その接続のリターン トラフィックが外部インターフェイスの入力ポリシーに よって検査されたり、内部インターフェイスの出力ポリシーによって検査されたりすることも ありません。

ステートフル ICMP インスペクションをイネーブルにしない場合の ICMP のように、フローと して扱われないトラフィックの場合は、リターントラフィックを戻り側のインターフェイスの 別のポリシー マップと照合できます。

## サービス ポリシーのガイドライン

#### インスペクションのガイドライン

アプリケーション インスペクションのサービス ポリシーに関する詳細なガイドラインを提供 する単独のトピックがあります。[アプリケーションインスペクションのガイドラインを](asdm-720-firewall-config_chapter12.pdf#nameddest=unique_254)参照し てください。

#### **IPv6** のガイドライン

IPv6 は次の機能でサポートされています。

- 複数の、しかしすべてではないプロトコルに対するアプリケーションインスペクション。 詳細については、アプリケーション [インスペクションのガイドライン](asdm-720-firewall-config_chapter12.pdf#nameddest=unique_254)を参照してくださ い。
- NetFlow セキュア イベント ロギングのフィルタリング
- SCTP ステート バイパス
- TCP と UDP の接続制限値とタイムアウト、および TCP シーケンス番号のランダム化
- TCP の正規化
- TCP ステート バイパス
- アイデンティティ ファイアウォールのユーザー統計情報

#### クラスマップ(トラフィック クラス)のガイドライン

すべてのタイプのクラスマップ(トラフィッククラス)の最大数は、シングルモードでは255 個、マルチ モードではコンテキストごとに 255 個です。クラス マップには、次のタイプがあ ります。

- レイヤ 3/4 クラスマップ(通過トラフィックと管理トラフィック向け)。
- インスペクション クラス マップ
- 正規表現クラス マップ
- **match** インスペクション ポリシー マップ下で直接使用されるコマンド

この制限には、すべてのタイプのデフォルト クラス マップも含まれ、ユーザー設定のクラス マップを約 235 に制限します。

#### サービス ポリシーのガイドライン

• 入力インターフェイスのインターフェイス サービス ポリシーは、特定の機能に対するグ ローバルサービスポリシーより優先されます。たとえば、FTPインスペクションのグロー バル ポリシーと、TCP 正規化のインターフェイス ポリシーがある場合、FTP インスペク

ションと TCP 正規化の両方がインターフェイスに適用されます。これに対し、FTP イン スペクションのグローバル ポリシーと、FTP インスペクションの入力インターフェイス ポリシーがある場合は、入力インターフェイス ポリシーの FTP インスペクションだけが そのインターフェイスに適用されます。入力またはグローバルポリシーが機能を実装して いない場合は、機能を指定する出力インターフェイスのインターフェイス サービス ポリ シーが適用されます。

- 適用できるグローバル ポリシーは 1 つだけです。たとえば、機能セット 1 が含まれたグ ローバル ポリシーと、機能セット 2 が含まれた別のグローバル ポリシーを作成できませ ん。すべての機能は 1 つのポリシーに含める必要があります。
- コンフィギュレーションに対してサービスポリシーの変更を加えた場合は、すべての新し い接続で新しいサービスポリシーが使用されます。既存の接続では、その接続が確立され た時点で設定されていたポリシーの使用が続行されます。show コマンドの出力には、古 い接続に関するデータは含まれません。

たとえば、インターフェイスから QoS サービス ポリシーを削除し、変更したバージョン を追加した場合、**show service-policy** コマンドには、新しいサービス ポリシーに一致する 新しい接続に関連付けられた QoS カウンタだけが表示されます。古いポリシーの既存の 接続はコマンド出力には表示されなくなります。

すべての接続が新しいポリシーを確実に使用するように、現在の接続を解除し、新しいポ リシーを使用して再度接続できるようにします。**clear conn** または **clear local-host** コマン ドを使用します。

## サービス ポリシーのデフォルト

次の各トピックでは、サービス ポリシーとモジュラ ポリシー フレームワークのデフォルト設 定について説明します。

## デフォルトのサービス ポリシー設定

デフォルトでは、すべてのデフォルト アプリケーション インスペクション トラフィックに一 致するポリシーがコンフィギュレーションに含まれ、特定のインスペクションがすべてのイン ターフェイスのトラフィックに適用されます(グローバル ポリシー)。すべてのインスペク ションがデフォルトでイネーブルになっているわけではありません。適用できるグローバルポ リシーは1つだけなので、グローバルポリシーを変更する場合は、デフォルトのポリシーを編 集するか、デフォルトのポリシーをディセーブルにして新しいポリシーを適用します。(特定 の機能では、グローバル ポリシーはインターフェイス ポリシーより優先されます)。

デフォルト ポリシーには、次のアプリケーション インスペクションが含まれます。

- DNS
- FTP
- H323 (H225)
- $\cdot$  H323 (RAS)
- RSH
- RTSP
- ESMTP
- SQLnet
- Skinny (SCCP)
- SunRPC
- SIP
- NetBios
- TFTP
- IP オプション

## デフォルトのクラス マップ(トラフィック クラス)

設定には、ASA が default-inspection-trafficDefault Inspection Traffic というデフォルト グローバ ル ポリシーで使用するデフォルトのレイヤ 3/4 クラス マップ (トラフィック クラス)が含ま れます。このクラス マップは、デフォルトのインスペクション トラフィックを照合します。 デフォルト グローバル ポリシーで使用されるこのクラスは、デフォルト ポートをすべてのイ ンスペクションと照合する特別なショートカットです。

ポリシーで使用すると、このクラスでは、トラフィックの宛先ポートに基づいて、各パケット に正しいインスペクションが適用されます。たとえば、宛先がポート 69 の UDP トラフィック が ASA に到達すると、ASA は TFTP インスペクションを適用し、宛先がポート 21 の TCP ト ラフィックが到着すると、ASA は FTP インスペクションを適用します。そのため、この場合 に限って同じクラス マップに複数のインスペクションを設定できます。通常、ASA は、ポー ト番号を使用して適用するインスペクションを決定しないため、標準以外のポートなどにも柔 軟にインスペクションを適用できます。

デフォルト コンフィギュレーションにある別のクラス マップは、class-default と呼ばれ、すべ てのトラフィックと一致します。必要であれば、Any トラフィック クラスを使用する代わり に、class-default クラスを使用できます。実際、一部の機能は class-default でしか使用できませ  $\lambda$ 

## サービス ポリシーの設定

サービス ポリシーの設定では、インターフェイスあたりのサービス ポリシー ルール、または グローバル ポリシーのサービス ポリシー ルールを 1 つ以上追加します。ASDM では、ウィ ザードを使用してサービスポリシーを作成できます。それぞれのルールごとに、次の要素を指 定します。

- **1.** ルールを適用するインターフェイスまたはグローバル ポリシー。
- **2.** アクションを適用するトラフィック。レイヤ 3 および 4 のトラフィックを指定できます。
- **3.** トラフィック クラスに適用するアクション。トラフィック クラスごとに複数の競合しな いアクションを適用できます。

ポリシーを作成した後にルールを追加したり、ルールやポリシーを移動、変更、または削除し たりできます。次の各トピックでは、サービス ポリシーの設定方法について説明します。

## 通過トラフィックのサービス ポリシー ルールの追加

通過トラフィックのサービス ポリシー ルールを追加するには、[AddServicePolicy Rule Wizard] を使用します。ポリシーの適用範囲として特定のインターフェイスまたはグローバルのいずれ かを選択するように求められます。

- インターフェイス サービス ポリシーは、特定の機能に対するグローバル サービス ポリ シーより優先されます。たとえば、FTPインスペクションを行うグローバルポリシーと、 TCP 接続制限を行うインターフェイス ポリシーが設定されている場合、インターフェイ スにはFTPインスペクションおよびTCP接続制限がどちらも適用されます。これに対し、 FTPインスペクションのグローバルポリシーと、FTPインスペクションのインターフェイ ス ポリシーがある場合は、インターフェイス ポリシーの FTP インスペクションだけがイ ンターフェイスに適用されます。
- グローバル サービス ポリシーは、すべてのインターフェイスにデフォルト サービスを提 供します。インターフェイス固有のポリシーで上書きされない限り、グローバルポリシー が適用されます。デフォルト アプリケーション インスペクションのサービス ポリシー ルールを含むグローバル ポリシーは、デフォルトで存在します。ウィザードを使用して ルールをグローバル ポリシーに追加できます。

#### 手順

ステップ **1 [Configuration]** > **[Firewall]** > **[Service Policy Rules]** を選択し、[Add] または **[Add]** > **[AddService Policy Rule]** をクリックします。

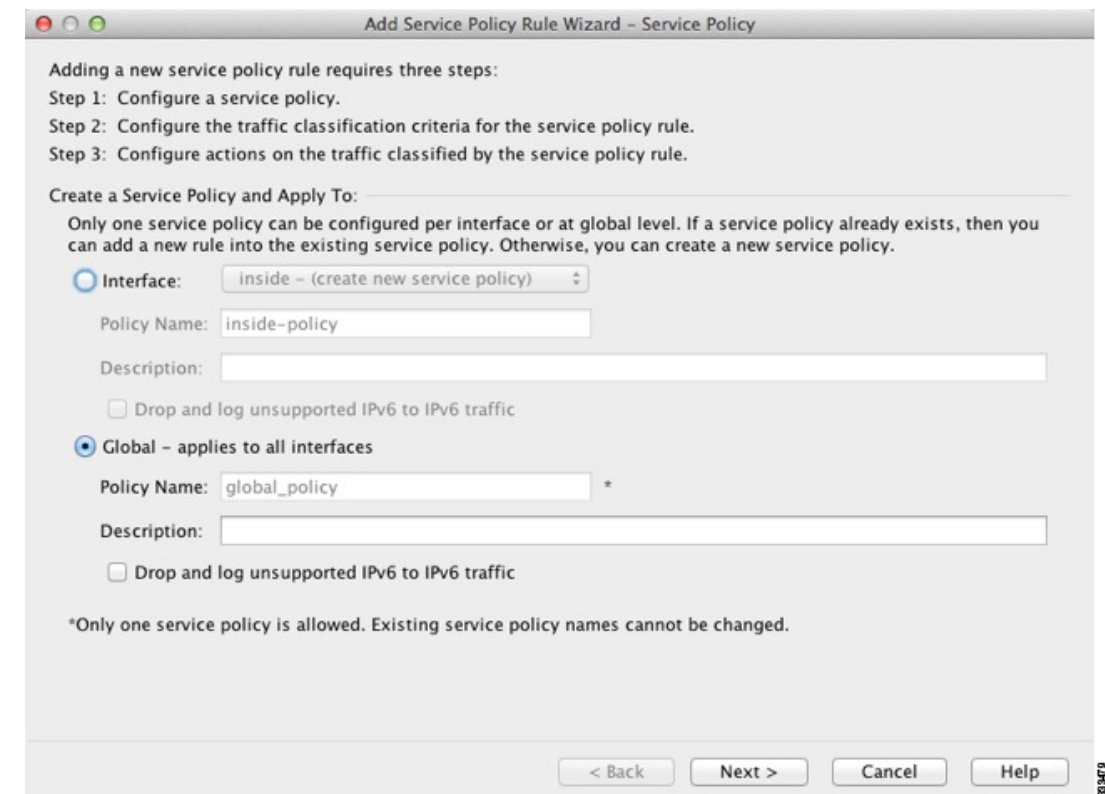

ステップ **2** [Create a Service Policy and Apply To] 領域で次の操作を行います。

- a) ポリシーを特定のインターフェイスに適用するか、すべてのインターフェイスにグローバ ルに適用するかを選択します。
- b) [Interface] を選択した場合は、インターフェイスの名前を選択します。インターフェイス にすでにポリシーが設定されている場合は、既存のポリシーにルールを追加していること になります。
- c) インターフェイスにまだサービスポリシーが設定されていない場合は、新しいポリシーの 名前を入力します。
- d) (任意) ポリシーの説明を入力します。
- e) (任意)[Drop and log unsupported IPv6 to IPv6 traffic] オプションをオンにして、IPv6 トラ フィックをサポートしないアプリケーション インスペクションによってドロップされる IPv6 トラフィックの syslog (767001) を生成します。デフォルトでは、syslog が生成され ません。
- f) [Next] をクリックします。
- ステップ **3** [Traffic Classification Criteria] ページで、次のいずれかのオプションを選択してポリシー アク ションを適用するトラフィックを指定し、[Next] をクリックします。
	- [Create a new traffic class]。トラフィック クラスの名前を入力し、任意で説明を入力しま す。

基準のいずれかを使用してトラフィックを特定します。

• [DefaultInspection Traffic]:このクラスは、ASAが検査可能なすべてのアプリケーショ ンによって使用される、デフォルトの TCP および UDP ポートを照合します。[Next] をクリックすると、このクラスで定義されているサービスとポートが表示されます。

デフォルト グローバル ポリシーで使用されるこのオプションは、ルール内で使用さ れると、トラフィックの宛先ポートに基づいて、パケットごとに正しい検査が適用さ れるようにします。詳細については、デフォルトのクラス マップ(トラフィック ク ラス) (10 ページ)を参照してください。

デフォルト ポートのリストについては、デフォルト [インスペクションと](asdm-720-firewall-config_chapter12.pdf#nameddest=unique_170) NAT に関す [る制限事項](asdm-720-firewall-config_chapter12.pdf#nameddest=unique_170)を参照してください。ASA には、デフォルトのインスペクション トラ フィックに一致して、すべてのインターフェイス上のトラフィックに共通検査を適用 するデフォルト グローバル ポリシーが含まれます。Default Inspection Traffic クラスに ポートが含まれているすべてのアプリケーションが、ポリシーマップにおいてデフォ ルトでイネーブルになっているわけではありません。

Source and Destination IP Address (ACL を使用) クラスを Default Inspection Traffic クラ スと一緒に指定して、照合されるトラフィックを絞り込むことができます。Default Inspection Traffic クラスは一致するポートとプロトコルを指定するので、アクセス リ ストのポートとプロトコルはすべて無視されます。

• [Source and Destination IP Address (uses ACL)] :このクラスは拡張アクセス リストで指 定されているトラフィックを照合します。 [**Next**] をクリックすると、アクセス コン トロール エントリの属性を入力するように求められ、ウィザードが ACL を作成しま す。必要に応じて、既存の ACL を選択できます。

ACE を定義するときに [Match] オプションを選択すると、アドレスに一致するトラ フィックにアクションを適用するルールが作成されます。[Do Not Match] オプション では、トラフィックを指定したアクションの適用から免除します。たとえば、10.1.1.25 を除いて、10.1.1.0/24 のトラフィックすべてを照合し、そのトラフィックに接続制限 を適用するとします。この場合は、2 つのルール([Match] オプションを使用した 10.1.1.0/24 に対するルールおよび [Do Not Match] オプションを使用した 10.1.1.25 に対 するルール)を作成します。必ず、Do Not Match ルールが Match ルールの上になるよ うに配置してください。順序を逆にすると、10.1.1.25が最初に Match ルールを照合す ることになります。

- このタイプの新しいトラフィッククラスを作成する場合は、最初にアクセ ス コントロール エントリ (ACE) を1つだけ指定できます。ルールを追 加した後は、同じインターフェイスまたはグローバル ポリシーに新しい ルールを追加し、それから [Add rule to existing traffic class] を指定すること によって、ACE を追加できます(以下を参照)。 (注)
- [Tunnel Group] :このクラスは、QoS を適用するトンネル グループ(接続プロファイ ル)のトラフィックを照合します。その他にもう1つのトラフィック照合オプション を指定してトラフィック照合対象をさらに絞込み、[AnyTraffic]、[Source andDestination IP Address (uses ACL)]、または [Default Inspection Traffic] を排除できます。

[Next]をクリックすると、トンネルグループを選択するように求められます(必要に 応じて新しい接続グループを作成できます)。各フローをポリシングするには、[Match flow destination IPaddress]をオンにします。固有のIP宛先アドレスに向かうトラフィッ クは、すべてフローと見なされます。

- **[TCP or UDP or SCTP Destination Port]**:クラスは 1 つのポートまたは連続する一定 範囲のポートを照合します。[Next] をクリックすると、プロトコルを選択してポート 番号を入力するように求められます。ASDMですでに定義されているポートを選択す るには、[...] をクリックします。
	- 複数の非連続ポートを使用するアプリケーションの場合は、[Source and Destination IP Address (uses ACL)] を使用して各ポートを照合します。 ヒント
- [RTP Range]:クラス マップは、RTP トラフィックを照合します。[Next] をクリック すると、2000 ~ 65534 の間の RTP ポート範囲を入力するように求められます。範囲 内の最大ポート数は、16383 です。
- [IP DiffServ CodePoints (DSCP)]:このクラスは、IP ヘッダーの最大 8 つの DSCP 値を 照合します。[Next]をクリックすると、目的の値を選択または入力する(それらの値 を [Match] または [DSCP] リストに移動する)ように求められます。
- [IPPrecedence]:このクラス マップは、IP ヘッダーの TOS バイトによって表される、 最大 4 つの Precedence 値を照合します。[Next] をクリックすると、値を入力するよう に求められます。
- [Any Traffic]:すべてのトラフィックを照合します。
- [Add rule to existing traffic class]。 すでに同じインターフェイスにサービス ポリシー ルール を指定している場合、またはグローバル サービス ポリシーを追加する場合は、このオプ ションによって既存のアクセス リストに ACE を追加できます。このインターフェイスの サービス ポリシー ルールで [Source and Destination IP Address (uses ACL)] オプションを選 択した場合は、事前に作成したすべてのアクセス リストに ACE を追加できます。このト ラフィック クラスでは、複数の ACE を追加する場合であっても、1 セットのルール アク ションしか指定できません。この手順全体を繰り返すことによって、複数の ACE を同じ トラフィック クラスに追加できます。[Next] をクリックすると、アクセス コントロール エントリの属性を入力するように求められます。
- **[Use an existing traffic class]**。別のインターフェイスのルールで使用されるトラフィック クラスを作成した場合は、そのトラフィッククラス定義をこのルールで再使用できます。 1つのルールのトラフィッククラスを変更すると、その変更は同じトラフィッククラスを 使用するすべてのルールに継承されます。コンフィギュレーションに CLI で入力した **class-map** コマンドが含まれている場合は、それらのトラフィック クラス名も使用できま す(ただし、そのトラフィッククラスの定義を表示するには、そのルールを作成する必要 があります)。
- [Use class default as the traffic class]。このオプションでは、すべてのトラフィックを照合す る class-default クラスを使用します。class-default クラスは、ASA によって自動的に作成さ れ、ポリシーの最後に配置されます。このクラスは、アクションを何も適用しない場合で も ASA によって作成されますが、内部での使用に限られます。必要に応じて、このクラ スにアクションを適用できます。これは、すべてのトラフィックを照合する新しいトラ

フィッククラスを作成するよりも便利な場合があります。class-defaultクラスを使用して、 このサービス ポリシーにルールを 1 つだけ作成できます。これは、各トラフィック クラ スを関連付けることができるのは、サービスポリシーごとに1つのルールだけであるため です。

- ステップ **4** 追加設定が必要なトラフィック一致基準を選択した場合は、目的のパラメータを入力して[Next] をクリックします。
- ステップ **5** [Rule Actions]ページで、1つまたは複数のルールアクションを設定します。適用できる機能お よびアクション(詳細情報へのリンクを含む)については、サービスポリシーで設定される機 能 (3 ページ)を参照してください。
- **ステップ6** [終了 (Finish)] をクリックします。

## 管理トラフィックのサービス ポリシー ルールの設定

管理目的で ASA に向けられるトラフィックのサービス ポリシー ルールを追加するには、[Add Service Policy Rule] ウィザードを使用します。ポリシーの適用範囲として特定のインターフェ イスまたはグローバルのいずれかを選択するように求められます。

- インターフェイス サービス ポリシーは、特定の機能に対するグローバル サービス ポリ シーより優先されます。たとえば、RADIUSアカウンティングインスペクションを使用す るグローバル ポリシーと接続制限を使用するインターフェイス ポリシーがある場合、 RADIUSアカウンティングと接続制限の両方がそのインターフェイスに適用されます。た だし、RADIUSアカウンティングを使用するグローバルポリシーとRADIUSアカウンティ ングを使用するインターフェイスポリシーがある場合、インターフェイスポリシーRADIUS アカウンティングだけがそのインターフェイスに適用されます。
- グローバル サービス ポリシーは、すべてのインターフェイスにデフォルト サービスを提 供します。インターフェイス固有のポリシーで上書きされない限り、グローバルポリシー が適用されます。デフォルト アプリケーション インスペクションのサービス ポリシー ルールを含むグローバル ポリシーは、デフォルトで存在します。ウィザードを使用して ルールをグローバル ポリシーに追加できます。

#### 手順

- ステップ **1 [Configuration]** > **[Firewall]** > **[Service Policy Rules]** を選択し、[Add] または **[Add]** > **[Add Management Service Policy Rule]** をクリックします。
- ステップ **2** [Create a Service Policy and Apply To] 領域で次の操作を行います。
	- a) ポリシーを特定のインターフェイスに適用するか、すべてのインターフェイスにグローバ ルに適用するかを選択します。
	- b) [Interface] を選択した場合は、インターフェイスの名前を選択します。インターフェイス にすでにポリシーが設定されている場合は、既存のポリシーにルールを追加していること になります。
- c) インターフェイスにまだサービスポリシーが設定されていない場合は、新しいポリシーの 名前を入力します。
- d) (任意) ポリシーの説明を入力します。
- e) [Next] をクリックします。
- ステップ **3** [Traffic Classification Criteria] ページで、次のいずれかのオプションを選択してポリシー アク ションを適用するトラフィックを指定し、[Next] をクリックします。
	- [Create a new traffic class]。トラフィック クラスの名前を入力し、任意で説明を入力しま す。

基準のいずれかを使用してトラフィックを特定します。

• [Source and Destination IP Address (uses ACL)] :このクラスは拡張アクセス リストで指 定されているトラフィックを照合します。 [**Next**] をクリックすると、アクセス コン トロール エントリの属性を入力するように求められ、ウィザードが ACL を作成しま す。必要に応じて、既存の ACL を選択できます。

ACE を定義するときに [Match] オプションを選択すると、アドレスに一致するトラ フィックにアクションを適用するルールが作成されます。[Do Not Match] オプション では、トラフィックを指定したアクションの適用から免除します。たとえば、10.1.1.25 を除いて、10.1.1.0/24 のトラフィックすべてを照合し、そのトラフィックに接続制限 を適用するとします。この場合は、2 つのルール([Match] オプションを使用した 10.1.1.0/24 に対するルールおよび [Do Not Match] オプションを使用した 10.1.1.25 に対 するルール)を作成します。必ず、Do Not Match ルールが Match ルールの上になるよ うに配置してください。順序を逆にすると、10.1.1.25が最初にMatchルールを照合す ることになります。

- **[TCP or UDP or SCTP Destination Port]**:クラスは 1 つのポートまたは連続する一定 範囲のポートを照合します。[Next] をクリックすると、プロトコルを選択してポート 番号を入力するように求められます。ASDMですでに定義されているポートを選択す るには、[...] をクリックします。
	- 複数の非連続ポートを使用するアプリケーションの場合は、[Source and Destination IP Address (uses ACL)] を使用して各ポートを照合します。 ヒント
- [Add rule to existing traffic class]。 すでに同じインターフェイスにサービス ポリシー ルール を指定している場合、またはグローバル サービス ポリシーを追加する場合は、このオプ ションによって既存のアクセス リストに ACE を追加できます。このインターフェイスの サービス ポリシー ルールで [Source and Destination IP Address (uses ACL)] オプションを選 択した場合は、事前に作成したすべてのアクセス リストに ACE を追加できます。このト ラフィック クラスでは、複数の ACE を追加する場合であっても、1 セットのルール アク ションしか指定できません。この手順全体を繰り返すことによって、複数の ACE を同じ トラフィック クラスに追加できます。[Next] をクリックすると、アクセス コントロール エントリの属性を入力するように求められます。
- **[Use an existing traffic class]**。別のインターフェイスのルールで使用されるトラフィック クラスを作成した場合は、そのトラフィッククラス定義をこのルールで再使用できます。 1つのルールのトラフィッククラスを変更すると、その変更は同じトラフィッククラスを

使用するすべてのルールに継承されます。コンフィギュレーションに CLI で入力した **class-map** コマンドが含まれている場合は、それらのトラフィック クラス名も使用できま す(ただし、そのトラフィッククラスの定義を表示するには、そのルールを作成する必要 があります)。

- ステップ **4** 追加設定が必要なトラフィック一致基準を選択した場合は、目的のパラメータを入力して[Next] をクリックします。
- ステップ **5** [Rule Actions] ページで、1 つまたは複数のルール アクションを設定します。
	- RADIUS アカウンティング インスペクションを設定するには、[RADIUS Accounting Map] ドロップダウン リストからインスペクション マップを選択するか、または [Configure] を クリックしてマップを追加します。詳細については、「サービスポリシーで設定される機 能 (3 ページ)」を参照してください。
	- 接続を設定するには[、特定のトラフィッククラスの接続の設定\(すべてのサービス\)](asdm-720-firewall-config_chapter16.pdf#nameddest=unique_261)を参 照してください。

ステップ6 [終了 (Finish) ] をクリックします。

## サービス ポリシー ルールの順序の管理

インターフェイス上またはグローバル ポリシー内でのサービス ポリシー ルールの順序は、ト ラフィックへのアクションの適用方法に影響します。パケットがサービスポリシーのルールを 照合する方法については、次のガイドラインを参照してください。

- パケットは、機能タイプごとにサービス ポリシーのルールを 1 つだけ照合できます。
- パケットが、1つの機能タイプのアクションを含むルールを照合する場合、ASAは、その 機能タイプを含む、後続のどのルールに対してもそのパケットを照合しません。
- ただし、そのパケットが異なる機能タイプの後続のルールを照合する場合、ASA は後続 ルールのアクションも適用します。

たとえば、パケットが接続制限のルールを照合し、アプリケーションインスペクションのルー ルも照合する場合は、両方のアクションが適用されます。

パケットがアプリケーション インスペクションのルールを照合し、アプリケーション インス ペクションを含む別のルールを照合する場合、2番目のルールアクションは適用されません。

ルールに複数の ACE が組み込まれたアクセス リストが含まれる場合は、ACE の順序もパケッ ト フローに影響します。ASA は、リストのエントリの順序に従って、各 ACE に対してパケッ トをテストします。一致が見つかると、ACEはそれ以上チェックされません。たとえば、すべ てのトラフィックを明示的に許可する ACE を ACL の先頭に作成した場合は、残りのステート メントはチェックされません。

ルールまたはルール内での ACE の順序を変更するには、次の手順を実行します。

#### 手順

- ステップ **1 [Configuration]** > **[Firewall]** > **[Service Policy Rules]** ペインで、上または下に動かすルールまた は ACE を選択します。
- ステップ **2** [Move Up] または [Move Down] ボタンをクリックします。

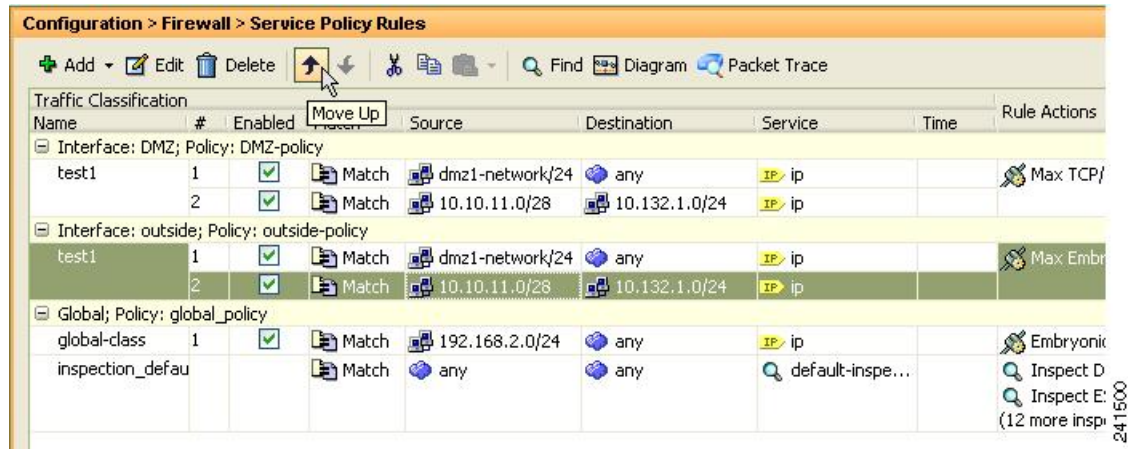

複数のサービス ポリシーで使用されるアクセス リストで ACE を並べ替えると、そ の変更はすべてのサービス ポリシーで継承されます。 (注)

ステップ **3** ルールまたは ACE を並べ替えたら、[Apply] をクリックします。

# サービス ポリシーの履歴

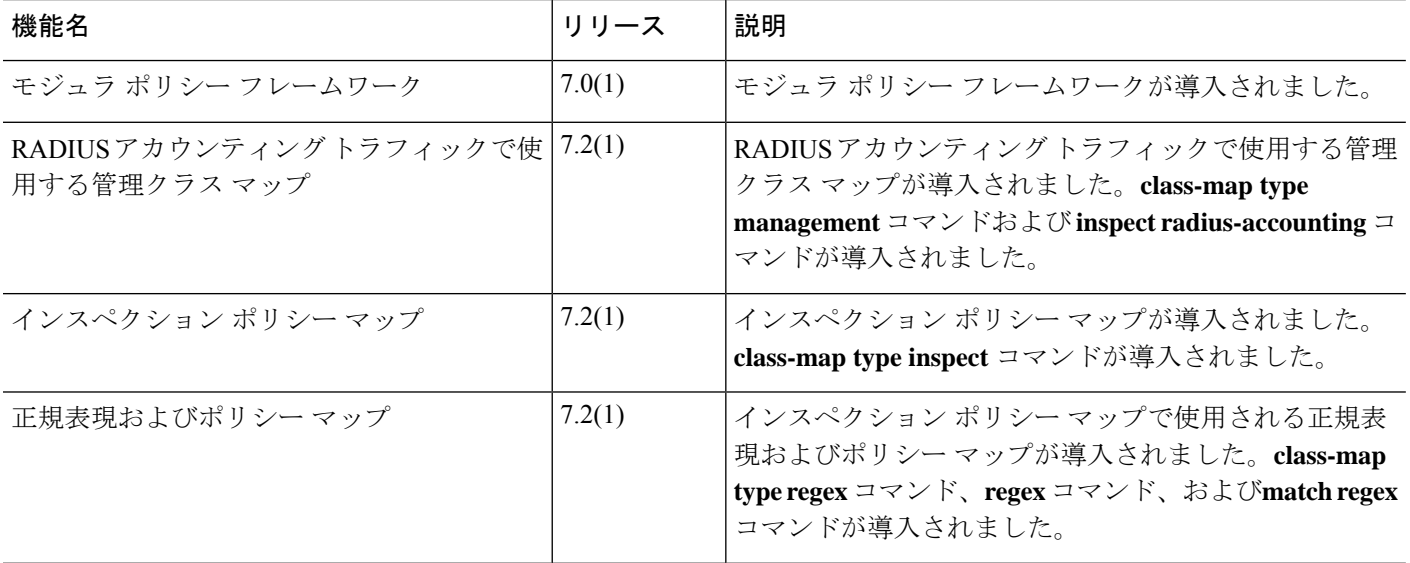

I

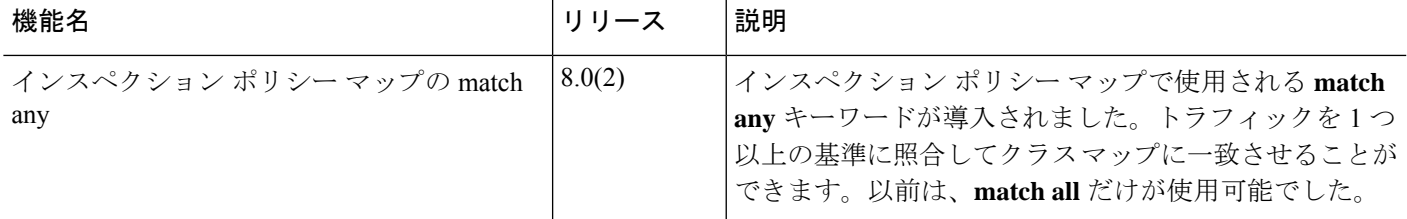

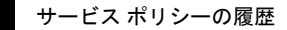

 $\overline{\phantom{a}}$ 

 $\mathbf I$ 

翻訳について

このドキュメントは、米国シスコ発行ドキュメントの参考和訳です。リンク情報につきましては 、日本語版掲載時点で、英語版にアップデートがあり、リンク先のページが移動/変更されている 場合がありますことをご了承ください。あくまでも参考和訳となりますので、正式な内容につい ては米国サイトのドキュメントを参照ください。